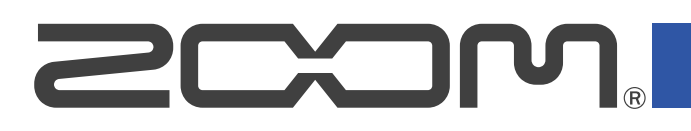

## **Handy Recorder for Android Version 3.2 Supplementary Manual**

Proper display is not possible on grayscale devices.

## **Function added in Version 3.2**

## **Copying files**

Uninstalling the application will delete recorded files at the same time. We recommend using this function to backup important recording files to a different location.

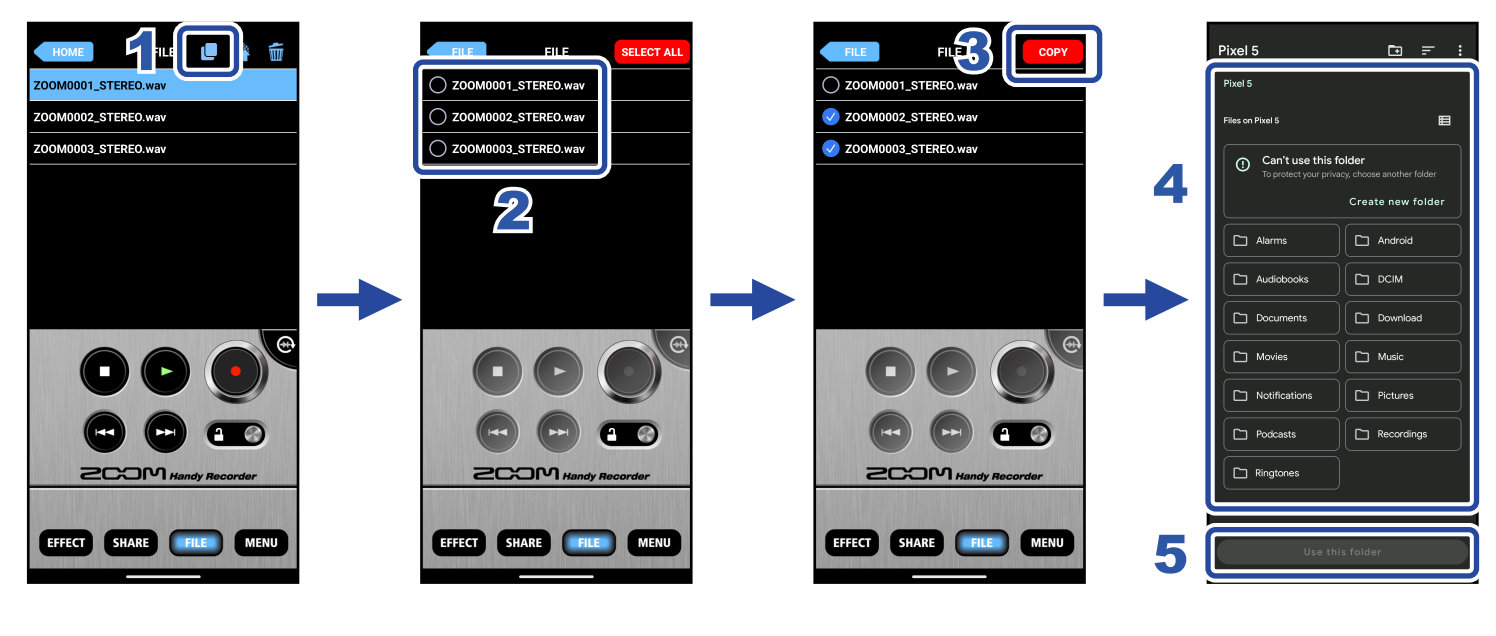

- 1. **Tap .**
- 2. **Tap the names of files to select the files that you want to copy.**

 $\heartsuit$  will appear in front of the names of selected files. All files can be selected by tapping sELECTALL

- 3. **Tap .**
- 4. **Select or create the folder in which the files will be copied.**

5. Tap **buse this folder** 

The files will be copied.

 $6.$  Tap **ELE** 

This reopens the Main Screen.